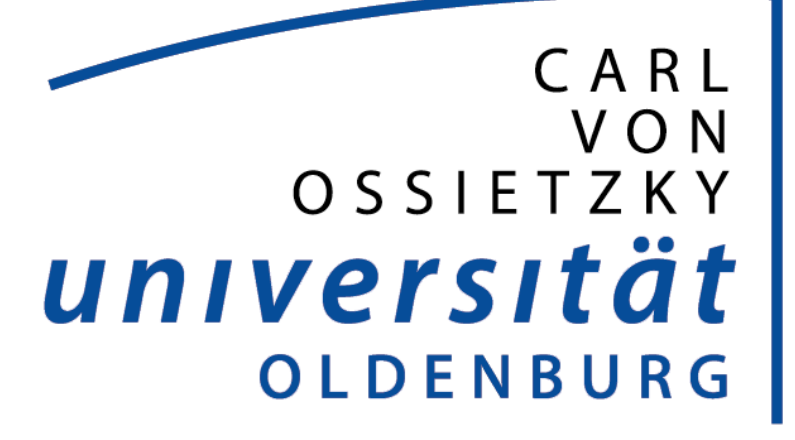

## Elektronische Zeiterfassung

## Bedienungsanleitung Rufbereitschaft

## **Rufbereitschaft an der Universität Oldenburg**

Mitarbeiterinnen und Mitarbeiter, die in Rufbereitschaft gehen, setzen beim Beenden des Arbeitstages am Zeiterfassungsterminal eine "Rufbereitschaft Geht" Buchung (Taste 4 am Zeiterfassungsterminal) ab.

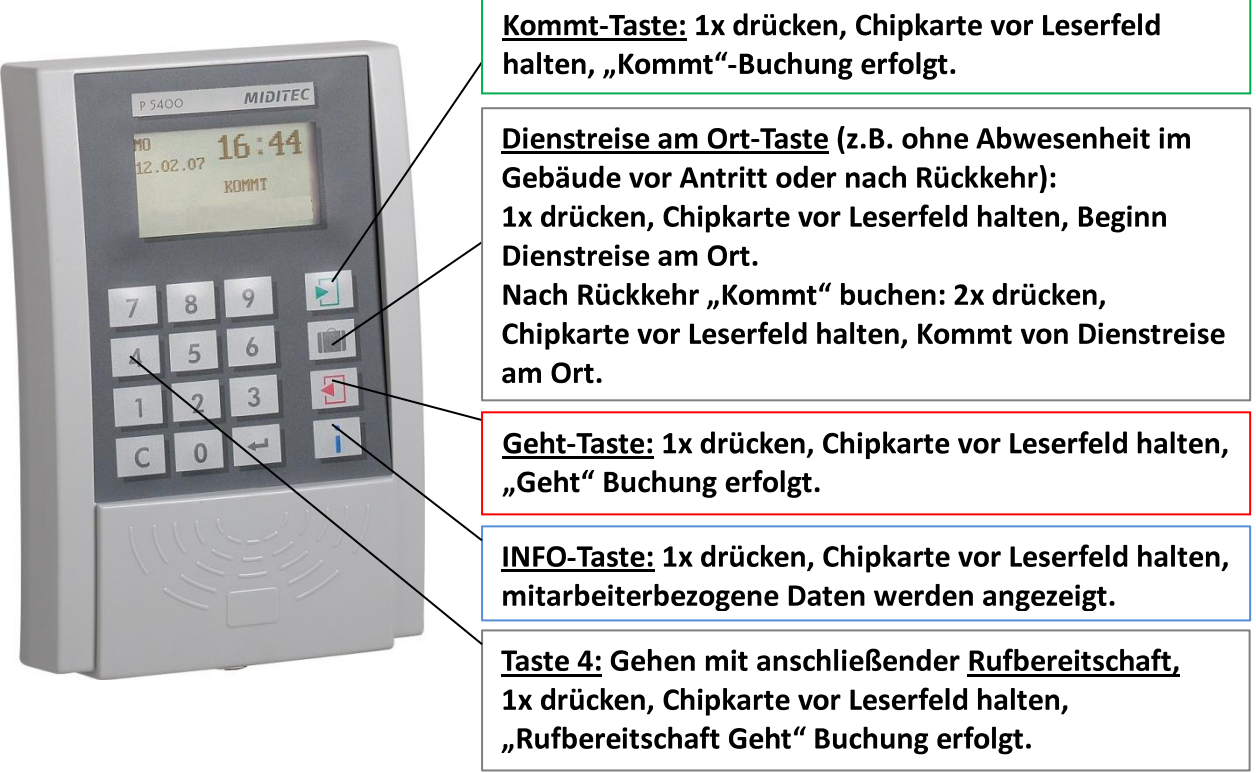

Wenn Sie einen Einsatz in der Dienststelle durchführen, dann wird am Zeiterfassungsterminal "Kommt" gebucht. Wenn Sie beim beenden des Einsatzes eine einfache "Geht" Buchung absetzen, dann beenden Sie damit Ihre Rufbereitschaft und Ihre Arbeitszeit. Wenn Sie weiter in der Rufbereitschaft verbleiben, ist es nach einem Einsatz daher erforderlich, dass Sie wieder eine "Rufbereitschaft Geht" Buchung absetzen. Die Rufbereitschaft läuft dann weiter bis zum nächsten Einsatz oder nächsten Tag.

Die Rufbereitschaft endet auf jeden Fall mit dem darauffolgenden Arbeitstag.

## **Eingabe über das WebTerminal**

1. Eine Rufbereitschaft beginnt mit dem Ende der Arbeitszeit. Die Art des danach folgenden Einsatzes bestimmt die Art der Rufbereitschaft: Fehlgrund 4001 – "RB vor Ort" (Rufbereitschaft innerhalb der Dienststelle) Fehlgrund 4002 – "RB Remote" (Rufbereitschaft außerhalb der Dienststelle)

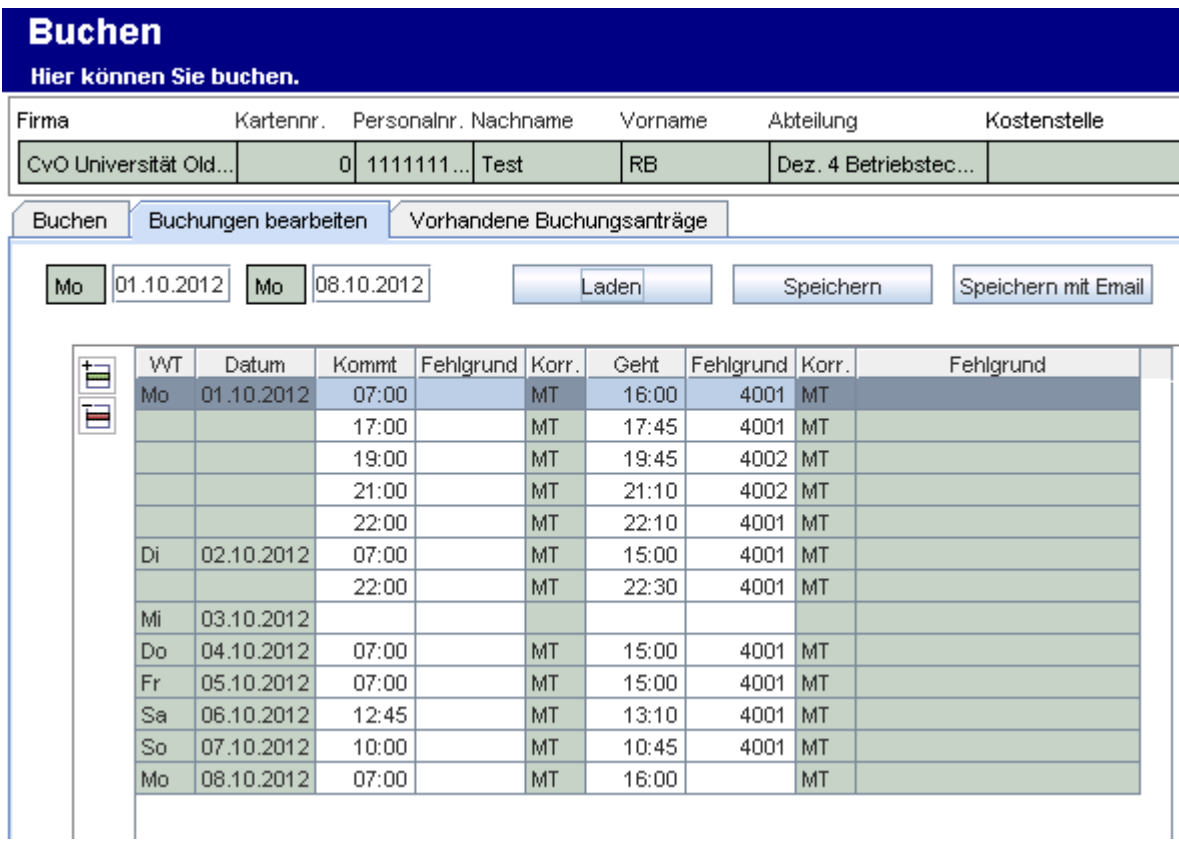

Der Beginn einer Rufbereitschaft wird abweichend von der normalen "Geht" Buchung über eine "Rufbereitschaft Geht" Buchung" ausgelöst.

- a) Ist der nächste Einsatz eine Arbeitsleistung in der Dienststelle, so ist wie folgt zu verfahren: Der Beginn eines Einsatzes erfolgt als "Kommt" Buchung, das Ende wieder als "Rufbereitschaft Geht" Buchung (weiter:  $R$ B vor Ort" = 4001).
- b) Ist der nächste Einsatz eine Arbeitsleistung außerhalb der Dienststelle ("RB Remote"), so ist wie folgt zu verfahren: Bei der vorhergehenden "Rufbereitschaft Geht" ist der Fehlgrund von Nr. 4001 auf Nr. 4002 zu ändern. Der Beginn eines Einsatzes erfolgt als "Kommt" Buchung, das Ende wieder als "Rufbereitschaft Geht" Buchung (weiter: "RB vor Ort" = 4001).